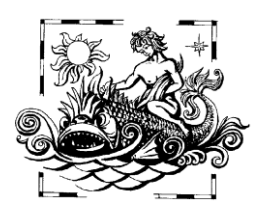

УДК 591.148: 593.8(262.5)

**МОРСЬКИЙ ЕКОЛОГІЧНИЙ ЖУРНАЛ**

## **Ю. Н. Токарев,** докт. биол. наук, зав. отд., **В. В. Мельников**, канд. биол. наук, с.н.с., **В. Ф. Жук,** н.с., **В. И. Василенко**, вед. инж.

Институт биологии южных морей им. А.О. Ковалевского Национальной академии наук Украины, Севастополь, Украина.

## **НОВЫЙ МЕТОД ЭКПРЕССНОЙ ОБРАБОТКИ И АНАЛИЗА ДАННЫХ ГИДРОБИОФИЗИЧЕСКИХ СЪЁМОК В ЭКСПЕДИЦИОННЫХ УСЛОВИЯХ**

Разработан новый метод экспрессной обработки данных гидробиофизического комплекса «Сальпа-М», использующий оригинальную компьютерную программу "BiophysWorld" и позволяющий в несколько раз увеличить скорость обработки материала. Использование новой методики позволяет автоматически считывать данные зонда, формировать базы данных, осуществлять выборку необходимых материалов, строить карты распределения гидрофизических и биофизических параметров. Новый метод и оригинальное программное обеспечение могут использоваться при выполнении оперативного мониторинга экологических характеристик пелагиали на борту научно-исследовательского судна. Программа "BiophysWorld" предназначена для обработки массивов исторических данных, ввода и обработки новых экспедиционных данных и оперативного анализа материалов прибрежного мониторинга.

**Ключевые слова:** Чёрное море, мониторинг, биолюминесценция, пространственное распределение

Актуальность биофизических исследований гидробионтов объясняется тем, что преобладающий ныне в гидробиологии синэкологический подход нуждается в новых, интегративно-экспрессных методах исследования морской среды и населяющих её организмов, адекватных пространственным и временным масштабам происходящих событий. Именно поэтому в последние 30 – 35 лет при изучении поля биолюминесценции (ПБ) в различных регионах Мирового океана предпочтение отдано методу многократных (10 – 100) зондирований фотического (0 – 100 м) слоя пелагиали [2 – 4]. Это означает, что на каждой станции во время морских экспедиций накапливается настолько обширный материал, что по результатам рейса его трудно, а порой и невозможно анализировать в программе MS Excel в силу ограничений в размерах таблиц. Кроме того, любой запрос по выборке тех или иных данных в таком случае требует длительной ручной работы.

Цель настоящей работы состояла в разработке нового метода и соответствующего программного обеспечения, позволяющих формировать базы данных, осуществлять их выборку, строить карты задаваемых оператором пространственных распределений гидрофизических и биофизических

параметров среды во время выполнения экспедиционных исследований на борту научноисследовательского судна.

**Материал и методы.** Сбор материала биофизических данных выполнялся с 1968 по 2012 гг. в Атлантике и морях Средиземноморского бассейна на различных судах СССР и НАН Украины. Общий объём выполненных работ составляет около 800 000 зондирований.

Многократные зондирования ПБ выполнялись с помощью гидробиофизических комплексов «САЛЬПА» и «САЛЬПА-М» с интервалом в 2.5 – 4 мин в зависимости от задач эксперимента [3]. Из-за ветрового дрейфа судна вертикальные профили биолюминесценции получали через каждые 10 – 60 м. На большинстве станций выполняли не менее 30 зондирований. Полученные реализации дали возможность составить по трансекте ветрового дрейфа двумерную матрицу изменчивости ПБ и гидрологических параметров, а также определить статистические характеристики рядов их распределения по вертикали и горизонтали. Эго позволило исследовать мелкомасштабную структурированность измеряемых характеристик пелагиали, в том числе светящихся фракций планктонного сообщества [4].

© Ю. Н. Токарев, В. В. Мельников, В. Ф. Жук, В. И. Василенко, 2013 63

Дискретность измерений, составлявшая 0.25 м при зондировании со скоростью 1.2 м•с<sup>-1</sup>, программным обеспечением интегрировалась до 1 м. Учитывая существенное влияние скорости зондирования (уровня возбуждения биолюминесцентов) на интенсивность их светоизлучения [3], таким же путём нивелировалось неизбежное в судовых условиях отклонение реальной скорости зондирования от

расчётной при каждом дискретном измерении. В результате каждого зондирования измеряемые зондом «САЛЬПА-М» параметры первоначально выдавались в виде условных кодов, которые затем обрабатывались на штатном программном обеспечении для получения матриц данных, примером одной из которых служит табл. 1.

Табл. 1 Пример матрицы данных зонда «САЛЬПА-М»: D – глубина (м); Bl – биолюминесценция (Вт•10-12); Т – температура (<sup>0</sup>С); S – солёность (‰); Tu – мутность; PAR – фотосинтетически активная радиация; Sens – режим чувствительности прибора; P – количество измерений на 1 м; Speed – скорость перемещения прибора Table 1 An example of a data matrix of "Salpa-M": D – the depth  $(m)$ , Bl – bioluminescence (Wt • 10<sup>-12</sup>); T – temperature ( ${}^{0}C$ ); S – salinity (‰); Tu – turbidity; PAR – photosynthetically active radiation; Sens – the regime of the instrument;  $P$  – the number of dimensions of 1 m; Speed – speed of movement of the device

| D, m | B1      | T      | S      | Tu    | <b>PAR</b> | Sens           | P | Speed |
|------|---------|--------|--------|-------|------------|----------------|---|-------|
|      | 104.833 | 25.778 | 17.557 | 1.472 | 1.392      | $\overline{2}$ | 3 | 0.148 |
| 2    | 34.225  | 25.836 | 17.563 | 1.461 | 1.151      | 2              | 4 | 1.165 |
| 3    | 21.044  | 25.928 | 17.535 | 1.508 | 0.964      | $\overline{2}$ | 4 | 1.344 |
| 4    | 29.267  | 25.936 | 17.534 | 1.522 | 0.829      | $\overline{2}$ | 5 | 1.092 |
| 5    | 29.267  | 25.969 | 17.526 | 1.578 | 0.724      | $\overline{2}$ | 4 | 1.076 |
| 6    | 31.145  | 25.999 | 17.502 | 1.578 | 0.649      | 2              | 4 | 1.344 |
| 7    | 110.852 | 25.629 | 17.304 | 1.624 | 0.589      | $\overline{2}$ | 3 | 1.398 |
| 8    | 209.235 | 23.5   | 16.778 | 1.702 | 0.506      | 2              | 4 | 1.457 |
| 9    | 644.919 | 21.144 | 16.885 | 1.900 | 0.424      | 2              | 4 | 1.076 |
| 10   | 375.421 | 18.492 | 17.118 | 1.981 | 0.363      | $\overline{2}$ | 4 | 1.344 |
| 11   | 583.668 | 17.091 | 17.429 | 1.954 | 0.298      | 2              | 5 | 1.092 |
| 12   | 351.648 | 16.381 | 17.484 | 1.943 | 0.256      | $\overline{2}$ | 3 | 1.555 |
| 13   | 424.242 | 15.677 | 17.379 | 1.909 | 0.225      | $\overline{2}$ | 4 | 1.344 |
| 14   | 330.299 | 14.402 | 17.43  | 1.819 | 0.197      | $\overline{2}$ | 4 | 1.076 |
| 15   | 145.623 | 13.525 | 17.352 | 1.718 | 0.177      | 2              | 4 | 1.344 |

**Результаты и обсуждение.** Новая методика обработки данных гидробиофизического зонда «Сальпа-М» состоит в том, что компьютер по команде оператора начинает считывать текстовые матрицы данных из определённой папки, преобразуя текстовую информацию в цифровую. Затем компьютер анализирует полученные данные по каждому параметру на наличие ошибок, которые регистрируются как выход за допустимые пределы измерений или координат станции (заданных границами Чёрного моря). Затем полученный массив данных по определённому алгоритму преобразуется в базу данных, в которую можно вводить данные многих рейсов и анализировать их совместно, либо по отдельности.

64 Морський екологічний журнал, № 2, Т. XII. 2013 Выборка данных может быть осуществлена по номеру рейса, номеру зондиро-

вания, географической широте, долготе, году, месяцу, дню, времени в разных диапазонах и в режиме комплексного поиска.

Анализ материала осуществляется в виде построения профилей данных, средних профилей, разрезов, как по времени, так и пространству, карт каждого из параметров по отдельным глубинам, осреднённых карт по слоям, карт максимумов и минимумов данных, карт расчётных параметров на основе совместного анализа нескольких параметров.

Программное обеспечение состоит из трёх взаимосвязанных компонентов: базы данных "BiophysWorld", программы «ГидроБио» («Гидроэколог», версия программы «Гидролог-5»)  $\begin{bmatrix} 1, 5 - 6 \end{bmatrix}$  и программы "Golden Software Surfer-8". Данный комплекс программ выполняет работу по следующему алгоритму:

 $\mathbf{1}$ . Программа "BiophysWorld" импортирует данные зонда «Сальпа-М», анализирует ошибки, формирует базу данных, обеспечивает выполнение запросов пользователя и готовит данные для программы «ГидроБио»;

Программа «ГилроБио» обрабатывает 2. данные и передаёт их в программу "Golden Software Surfer-8".

Программа "Golden Software Surfer-8"  $\overline{3}$ . выполняет расчёты и строит вертикальные профили, пространственные разрезы и карты распределения измеряемых характеристик.

Программой "Golden Software Surfer-8" [1, 5 - 6] формируются: основной рабочий файл исходных данных в директории Surfer (Working.dat) и несколько вспомогательных файлов для отображения положения точек измерения, профиля дна, расчёта горизонтальных градиентов, дополнительные палитры цветов и т.д. В качестве управляющего параметра для запуска программы Scripter создаётся файл Нуdro5.bas. Набор процедур и функций в автоматическом режиме для Scripter Surfer 7 аналогичен Scripter Surfer 8. Всё же рекомендуется использовать Surfer 8, т.к. он имеет дополнительные вычислительные и графические возможности, устойчивее работает в автоматическом режиме. Количество узлов по осям Х и Ү рассчитывается программой. Для карт по оси Х задаётся 100 узлов, рассчитываемый шаг по оси Y в км равен шагу по оси Х. Для разрезов количество узлов по оси Х равно количеству станций, шаг по оси Y равен минимальному расстоянию между горизонтами зондирования. Пользователь может самостоятельно задавать эти значения в разделе Настройки - Surfer - Разрешение... отдельно для карт и разрезов. Границы карт рассчитываются автоматически, задание границ пользователем предусмотрено в разделе Настройки - Surfer - Границы карты. В автоматическом режиме происходит «очистка» grid файла карты по береговой линии выполняется по файлам, которые содержатся в разделе Настройки - Геогр. карты. В качестве цветовой гаммы в большинстве случаев используется палитра Rainbow.clr из набора палитр Surfer. Пользователь, знакомый с работой Surfer, может самостоятельно изменить все перечисленные палитры цветов.

Программа "BiophysWorld" представляет собой прикладной пакет, разработанный в программной среде FileMaker Pro 11 как самостоятельное "Windows" приложение, имеет собственный инсталлятор и интуитивно понятный интерфейс (рис. 1), а также встроенную систему помощи.

| $\overline{\mathbf{z}}$ | FileMaker Pro Advanced - [BIOPHYSWORLD] |  |                                               |         |              |       |                     |          |               |              |          |                             |                |                        |              |           |            |
|-------------------------|-----------------------------------------|--|-----------------------------------------------|---------|--------------|-------|---------------------|----------|---------------|--------------|----------|-----------------------------|----------------|------------------------|--------------|-----------|------------|
| File Edit Tools         |                                         |  |                                               |         |              |       |                     |          |               |              |          |                             |                |                        |              |           |            |
|                         |                                         |  | $\frac{1}{30}$<br>∟∥<br>$\mathbf S$<br>x<br>A |         |              |       |                     |          | Рейс 20 из 54 |              |          | ⋒<br>횤<br>Œ<br>Только Карта |                |                        |              |           |            |
|                         | <b>Рейс</b>                             |  |                                               |         |              |       |                     |          |               |              |          |                             | Карта + данные |                        |              |           |            |
|                         | Рейс                                    |  |                                               | Станции |              | База  |                     | + - Рейс |               | Дневник      |          | Выход                       |                | IC<br>Мониторинг точки |              |           |            |
|                         | Рейс                                    |  | Станции                                       | Темп    | Солен        |       | биолюм мутность PAR |          | Sens          | P            |          | скорость Bio n              | $M\_n$         | <b>Начало</b>          | <b>Конец</b> | Регион    | Импорт     |
|                         | AK109                                   |  | X 232                                         | 1717    | 0            | 18711 | $\Omega$            | 0        | 0             | 0            | 0        | 0                           | 0              | 05/11/1987             | 12/12/1987   | Med Basin | TempSalBio |
|                         | AK116                                   |  | X 1040                                        | 76416   | $\mathbf 0$  | 63170 | $\circ$             | 0        | 0             | 0            | 0        | 0                           | $\mathbf 0$    | 09/09/1989             | 27/10/1989   | Med Basin | TempSalBio |
|                         | AK75                                    |  | X 141                                         | 756     | 0            | 21996 | 0                   | 0        | 0             | 0            | 0        | 0                           | 0              | 27/08/1974             | 27/10/1974   | Med Basin | TempSalBio |
|                         | AK80nd                                  |  | X 82                                          | n.      | 0            | 4702  | 0                   | 0        | 0             | 0            | 0        | 0                           | 0              | 10/10/1976             | 17/11/1976   | Med Basin | TempSalBio |
|                         | AK86                                    |  | $X$ 124                                       | 789     | 0.           | 11521 | $\circ$             | $\Omega$ | $\Omega$      | 0.           | 0        | 0                           | $\mathbf 0$    | 27/05/1979             | 01/08/1979   | Med Basin | TempSalBio |
|                         | AK88                                    |  | $X$ 41                                        | 149     | $\mathbf{0}$ | 2649  | 0                   | n.       | n             | n.           | n.       | 0                           | 0              | 24/11/1979             | 23/12/1979   | Med Basin | TempSalBio |
|                         | AK96                                    |  | X 64                                          | n.      | 0            | 5199  | 0                   | 0        | 0             | 0            | 0        | 0                           | 0              | 17/11/1983             | 07/12/1983   | Med Basin | TempSalBio |
|                         | AK97                                    |  | X 550                                         | 520     | 0.           | 54641 | $\circ$             | 0        | $\Omega$      | 0.           | $\Omega$ | 0                           | $\mathbf 0$    | 17/05/1984             | 18/07/1984   | Med Basin | TempSalBio |
|                         | AV08                                    |  | X 93                                          | 597     | 594          | 11019 | 0                   | n.       | n             | 0            | n.       | 0                           | 0              | 22/12/1973             | 28/03/1974   | Atlantic  | TempSalBio |
|                         | AV32                                    |  | $X$ 143                                       | 374     | 0            | 5680  | 0                   | 0        | 0             | 0            | 0        | 0                           | 0              | 24/06/1985             | 11/09/1985   | Atlantic  | TempSalBio |
|                         | B_UA                                    |  | X 106                                         | 7132    | 7132         | 7076  | 0                   | $\Omega$ | $\Omega$      | 0.           | 0        | 0                           | $\mathbf 0$    | 24/10/1996             | 28/10/1996   | Med Basin | TempSalBio |
|                         | Ber10                                   |  | $X$ 7                                         | n       | Ω.           | 680   | 0                   | n.       | n.            | $\mathbf{0}$ | 0        | 0                           | $\mathbf{0}$   | n2/n4/1972             | 08/05/1972   | Med Basin | TemnSalBin |

Рис. 1 Интерфейс программы "BiophysWorld" Fig. 1 The program interface of "BiophysWorld"

Система поиска данных (рис. 2) работает следующим образом: в разделах «Рейс» и «Станции» имеется значок линзы , при нажатии на который включается режим поиска. Поиск может осуществляться в трёх режимах: простой поиск по заданному параметру или диапазону данных или времени, поиск с добавлением данных к уже имеющимся и поиск с вычитанием данных. Вся информация о возможных вариантах поиска отражена на дисплее

C CloMakey Dro Advanced FRIODUVCHODI

(рис. 3). При нажатии на кнопку «Результат» пользователь получает информацию по сделанному запросу в разделе зонды.

В этом же разделе находится кнопка «Карта», при нажатии на которую начинается процесс обработки данных для построения карт и разрезов. При этом данные запроса извлекаются из базы данных и экспортируются в папку Data (которая автоматически очищается после каждого запроса к карте).

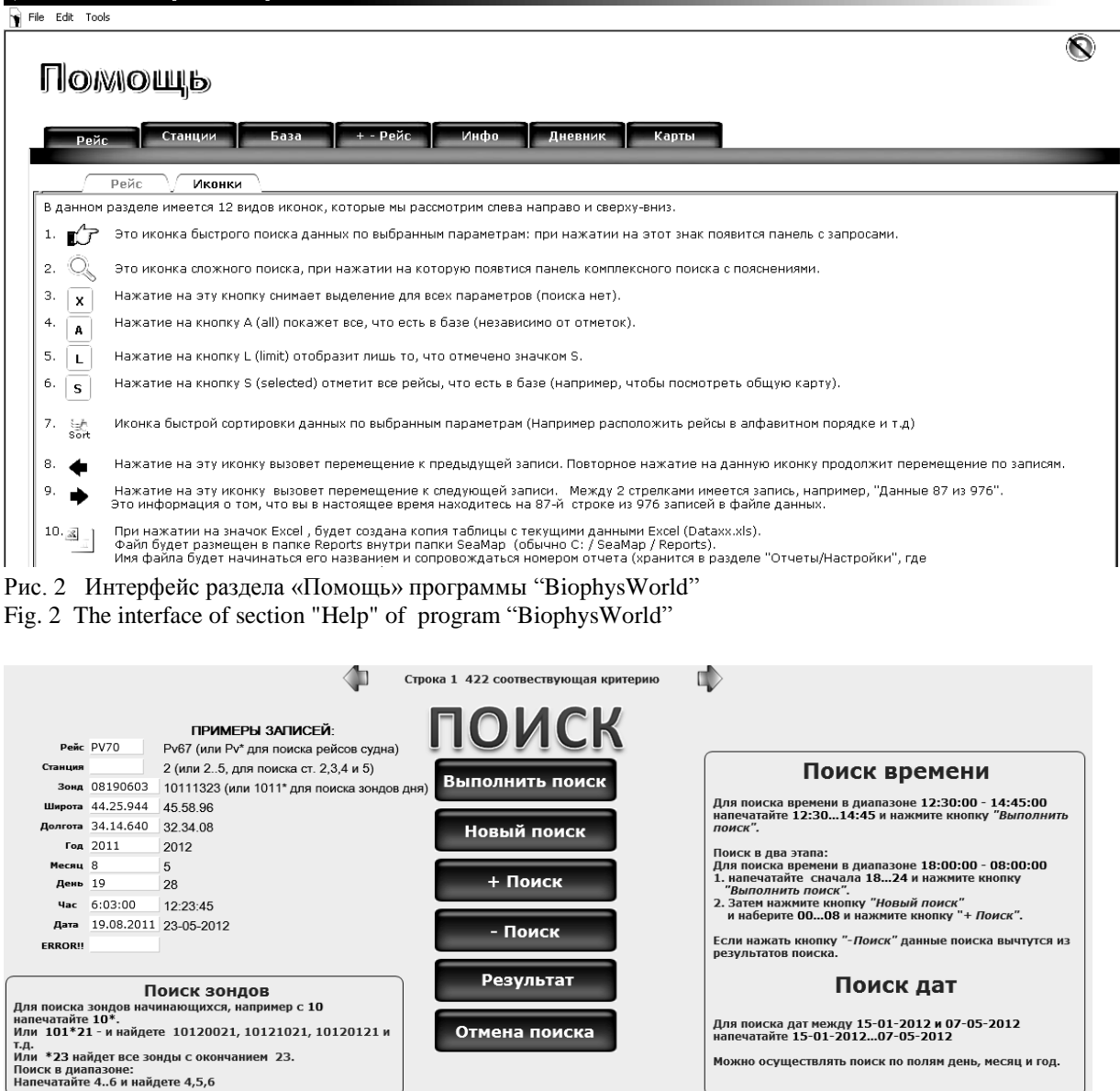

Рис. 3 Интерфейс раздела «Поиск» программы "BiophysWorld"

Fig. 3 The interface of section "Find" of the "BiophysWorld" program

Можно осуществлять поиск по полям день, месяц и год.

После завершения процесса подготовки данных программа "BiophysWorld" автоматически запускает программу «ГидроБио» в режиме «биофизика» (рис. 4). Этот режим характеризуется тем, что в нём можно выполнять динамические расчёты, строить профили и карты по температуре, солёности, плотности, скорости звука, энергии, тепло- и солезапаса (верхняя часть меню). Кроме того можно строить профили, разрезы и карты пространственного распределения биолюминесценции, мутности, флуоресценции, ФАР и исследовать их вертикальные и горизонтальные градиенты.

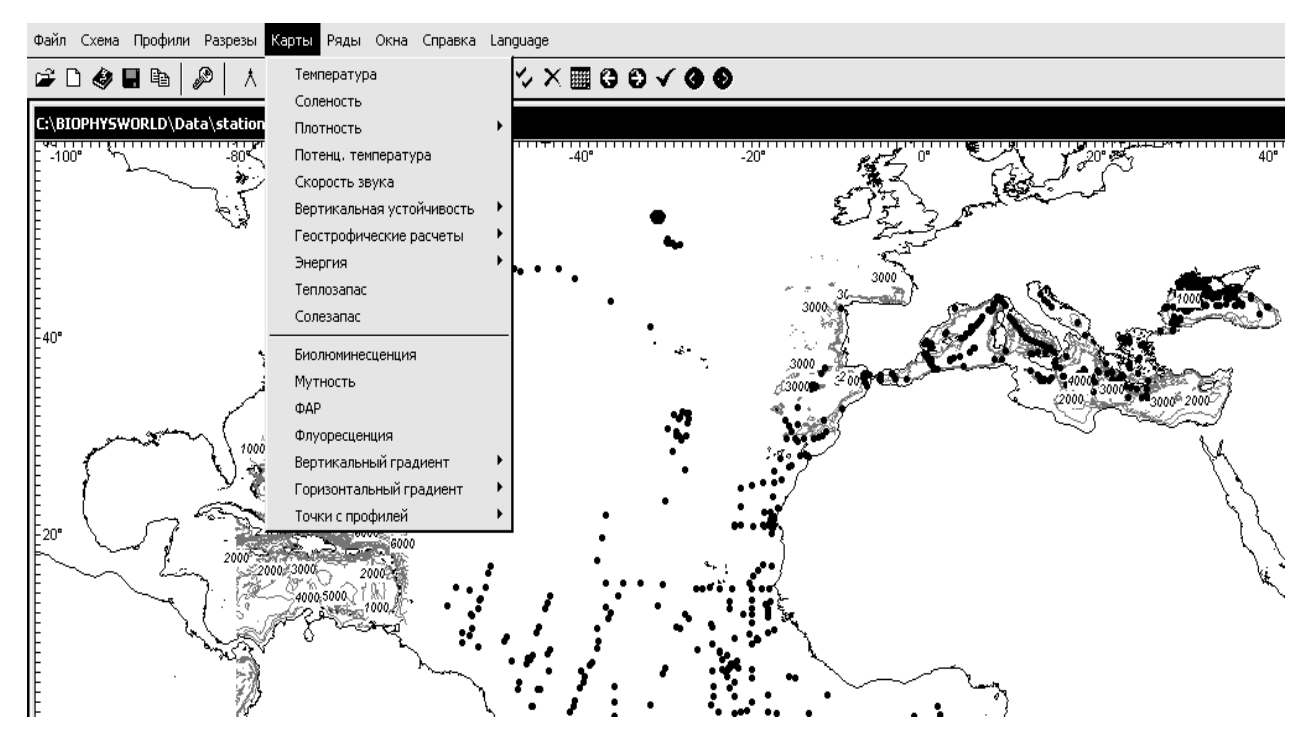

Рис. 4 Интерфейс раздела «Карты» программы «ГидроБио» Fig. 4 The interface of section "Map" of the "HydroBio" program

Таким образом, в результате использования программы "BiophysWorld" появляются возможности автоматически вводить первичные биофизические данные и преобразовывать их в базу данных, проверяя достоверность вводимых данных, осуществлять выборку по многим параметрам из созданного массива данных, а также автоматически подготавливать массивы данных для построения карт с помощью программ «ГидроБио» и "Surfer".

Примеры использования данной программы при выполнении гидробиофизических исследований в нескольких рейсах НИС «Профессор Водяницкий» показали её высокую эффективность и достаточную надёжность.

Выводы. 1. Разработана новая эффективная методика обработки биофизических данных в экспедиционных условиях. 2. Использование данной технологии значительно ускоряет обработку данных и существенно расширяет возможности для их мультидисциплинарного анализа, что может быть использовано для экспрессных мониторинговых исследований состояния экосистемы Чёрного моря.

Благодарности. Авторы выражают искреннюю благодарность с.н.с., к.г.н. В.Н. Белокопытову за ценные советы, полезные замечания и помощь в работе при подготовке и обсуждении рукописи, а также всем коллегам по экспедиционным рейсам, предоставившим материалы для анализа.

- 1. *Белокопытов В. Н., Мельников В. В., Токарев Ю. Н., Василенко В. И.* Программный пакет «Гидроэколог» для обработки экспедиционных данных // Морск. экол. журн. – 2008. – **7,** № 1. – С.  $17 - 22.$
- 2. *Токарев Ю. Н.* Основы биофизической экологии гидробионтов. – Севастополь: ЭКОСИ-Гидрофизика, 2006. – 342 с.
- 3. *Токарев Ю.Н., Василенко В.И., Жук В.Ф.* Новый гидробиофизический комплекс для экспрессной оценки состояния прибрежных экосистем // Современные методы и средства океанографических исследований / Материалы XI Международной научно-технической конференции. Часть 3 / 25 – 27 ноября 2009, Москва. – Москва: Изд-во РАН, 2009. – С. 23 – 27.
- 4. *Tokarev Yu., Melnikov V.* The new methodology of the marine plankton communities complex investi-

gations // Proceedings of the IV International Symposium "Oceans from Space"/ Venice, 26-30 April, 2010. - Luxemburg: Publications Office of the European Union, 2010. – P. 225 – 226.

- 5. *Belokopytov V. N.* "Oceanographer": applied software for oceanographic surveys // Internat. Symp. on Information Technology in Oceanography: Abstr. 12 – 16 Oct. 1998. Goa, India. - [Goa], 1998. – P. 79.
- 6. *Belokopytov V.* Ocean Station Tool: Software package for processing and analysis of oceanographic data // Intern. Mar. Data and Information Conf.: Book of Abstr. May 31 – June 3, 2005, Brest, France. – Brest, 2005. – P. 67.

*Поступила 21 мая 2012 г. После доработки 11 октября 2012 г.*

**Новий метод експресної обробки і аналізу даних гідробіофізичних зйомок в експедиційних умовах. Ю. М. Токарєв, В. В. Мельніков, А. Куртіс, В. І Василенко, В. Ф. Жук.** Розроблений новий метод експресної обробки даних гідробіофізичного комплексу «Сальпа-М», що використовує оригінальну комп'ютерну програму "BiophysWorld" і що дозволяє у декілька разів збільшити швидкість обробки отримуваного матеріалу. Використання нової методики дозволяє автоматично зчитувати дані зонду, формувати бази даних, здійснювати вибірку необхідних матеріалів, будувати карти розподілу гідрофізичних і біофізичних параметрів. Новий метод і оригінальне програмне забезпечення може використовуватися при виконанні оперативного моніторингу екологічних характеристик пелагіалі на борту науково-дослідного судна.

**Ключові слова**: Чорне море, моніторинг, біолюмінесценція, просторовий розподіл.

**A new rapid method of treatment and analysis of biophysical data in expedition conditions. Yu. N. Tokarev, V. V. Melnikov, A. Curtis, V. I. Vasilenko, V. F. Juk.** New computer software for biophysical data processing and analysis has been created. Using a new technique to automatically read the data from existing equipment into the database. The database allows the specialist to select any required data for the creation of maps showing the distribution of hydrophysical and biophysical parameters. This software can be used for performing real-time monitoring of environmental characteristics of the pelagic ecosystem on a research vessel board. This technique allows the user to automatically build profiles, sections and maps. This technology speeds up the data processing and significantly expands the possibilities for multidisciplinary analysis on board the research vessel.

**Keywords**: software, processing hydrochemical data and maps.